## **ATR CALL** 学習のしかた

## 1 まず始めに

ブラウザを起動し以下の指定URLを入力します。 PDFからはURLをクリックしても接続できます。 (ご自身のPCである場合はお気に入り等に記録する事をお勧めします)

**指定URL:https://atr.meijo-u.net/** ※クリックしてセキュリティ警告が出る場合は許可して下さい

ユーザーID (学籍番号または教職員番号) ·パスワード※を入力しログインします。

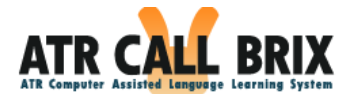

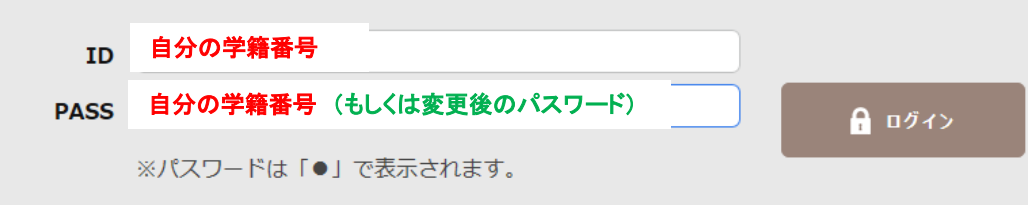

※パスワードの変更は3ページ目にある内容をご確認ください。

- 2 学習をはじめます
	- ① TOEIC教材は、「自習教材」 の1ページ目下段と2ページ目にあります。

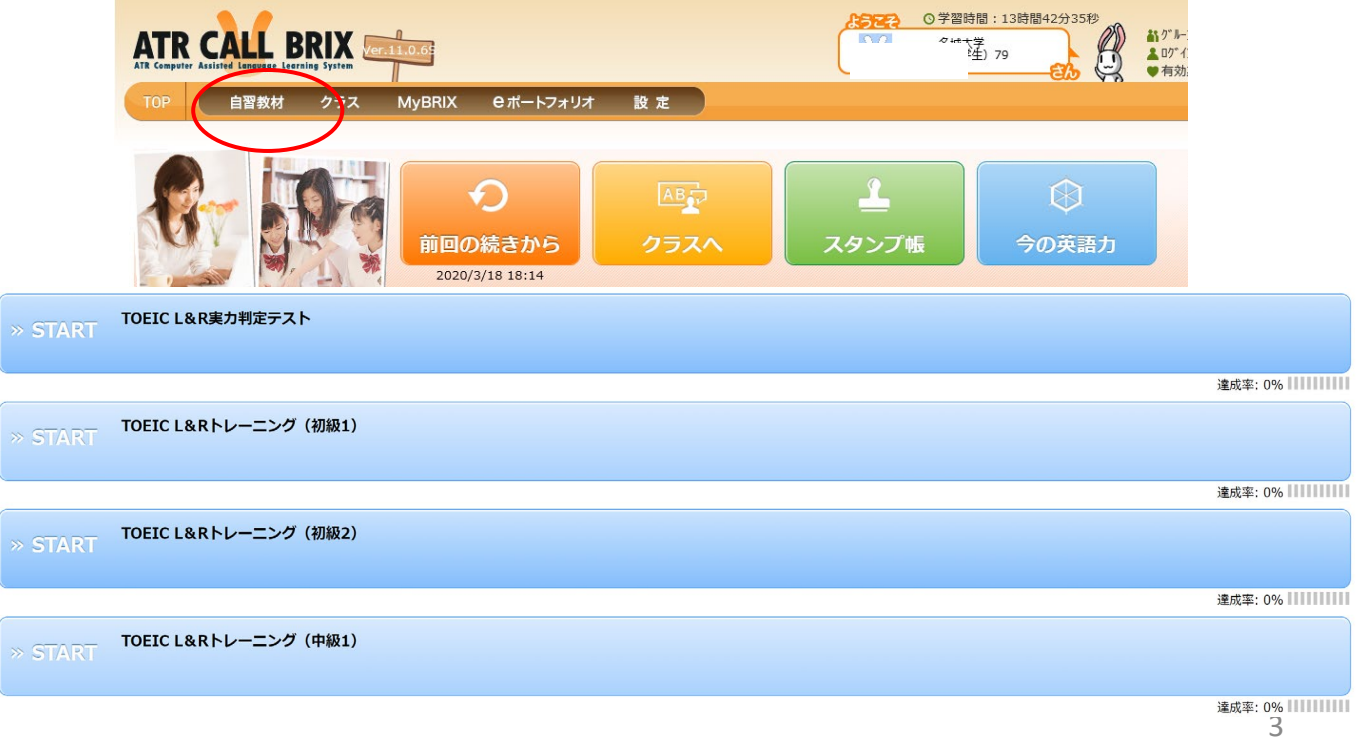